solos AirGo 3 智能眼鏡

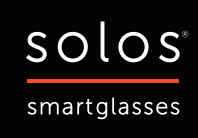

# solos 智能眼鏡 使用者指南

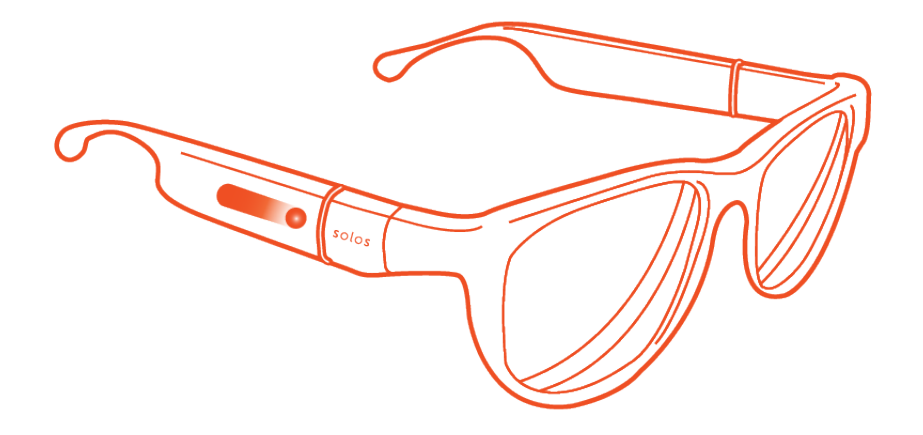

solos AirGo 3

智能眼鏡

#### 電源開關

- 請在啟動智能眼鏡之前, 確保左邊與右邊的眼鏡臂已接上眼鏡框架上。
- 長按右邊眼鏡臂上的虛擬按鍵 2 秒打開 AirGo3 電源,LED 以藍色閃爍 ☀,同時聽到配對語音 提示。AirGo3 將會自動連接上一部已連接的手機。

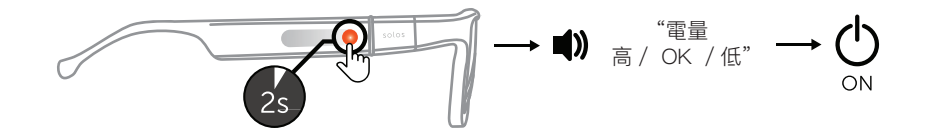

• 要關閉 AirGo3 。,長按右邊眼鏡臂上的虛擬按鍵 5 秒鐘,直到聽到關機語音提示,其LED將熄滅 \* 。

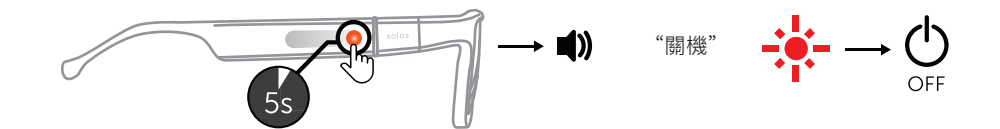

• 如果 AirGo3 倒置過了三分鐘, AirGo 將自動關機 OFF %。

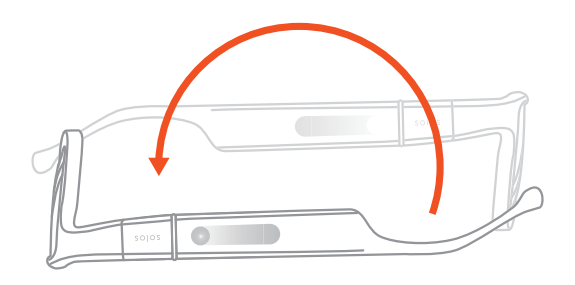

#### 藍牙連接

- 長按右邊眼鏡臂上的虛擬按鍵 5 秒打開 AirGo3 電源,LED 以紅藍色閃爍 ※ ,同 時聽到配對語音提示。
- 打開手機的藍牙連接 ∗ 並將 AirGo3 放在手機旁邊。
- 打開手機的藍牙設置,選擇 "Solos AirGo3 xxxx"。 ("xxxx" 是設備號碼)
- AirGo3 的 LED 與手機配對後會閃爍藍色 \* 。配對成功後可以通話和播音樂了。

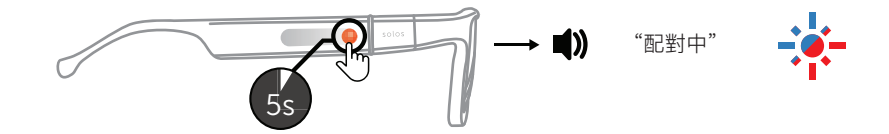

# 自 操作指引

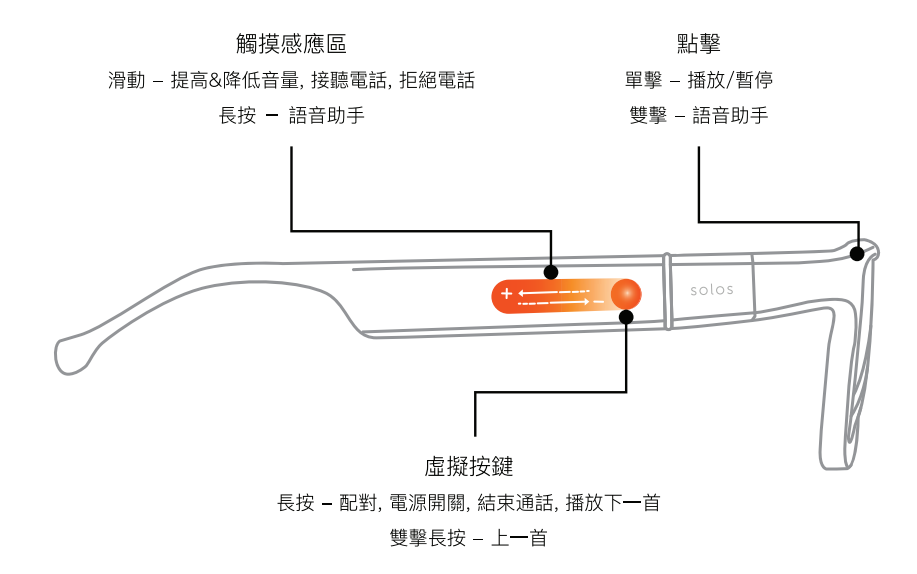

#### 音樂控制

- 播放音樂 ▶ ,單擊框架。
- 暫停音樂 ॥ ,單擊框架。
- 當播放音樂時,長按右邊眼鏡臂上的虛擬按鍵 1 秒播放下一首曲目 ▶ 。
- 當播放音樂時,雙擊右邊眼鏡臂上的虛擬按鍵播放上一首曲目 ┗ 。

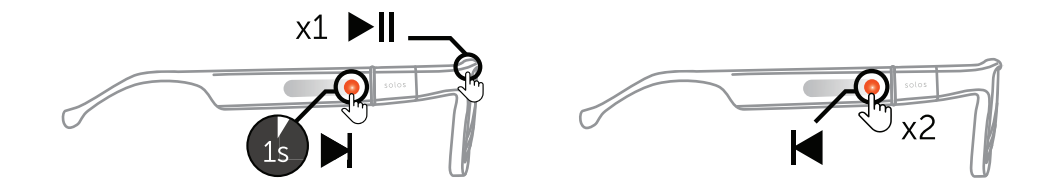

#### 接聽電話

- 要接聽電話 、、,在右側眼鏡臂的觸摸感應區向後滑動 或 長按虛擬按鍵。
- 要拒絕電話 �� ,在右側眼鏡臂向前滑動。
- 要結束電話 ,長按右邊眼鏡臂上的虛擬按鍵 1 秒。
- 要接受第二個來電 ◆ ,長按右邊眼鏡臂上的虛擬按鍵 1 秒,當前通話將結束。

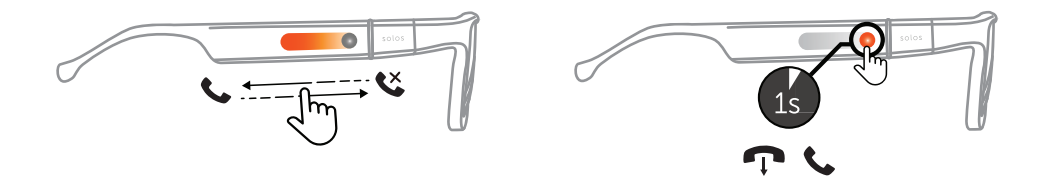

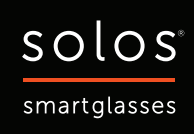

#### 音量調整

- 要提高音量 ♥ ,請在打電話或聽音樂時在右側眼鏡臂向後滑動 ゃ 。
- 要降低音量 ♦ ,請在打電話或聽音樂時在右側眼鏡臂向前滑動 ☞ 。

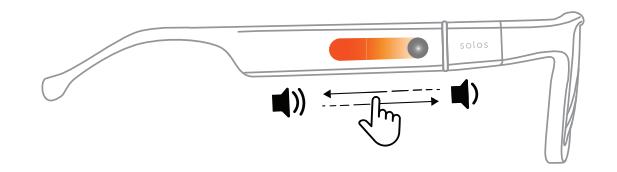

#### 語音助手

• 雙擊框架以啟用手機的語音助手 9 (iOS或Android) 。

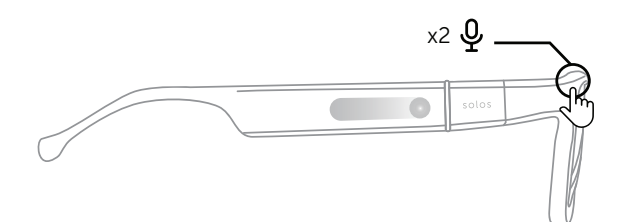

### 充電

- 方法一:將充電線的 pogo 引腳連接到 AirGo3 充電端口。 方法二:將 Type C 充電線連接到 AirGo3 左邊眼鏡臂的充電端口。
- 將充電線的USB接口 \* 插入USB充電器 \*^ 或筆記本電腦。
- AirGo3 的 LED 在充電時顯示為紅色 在完全充電後顯示為藍色 當 AirGo3 在充電 時會自動關機。

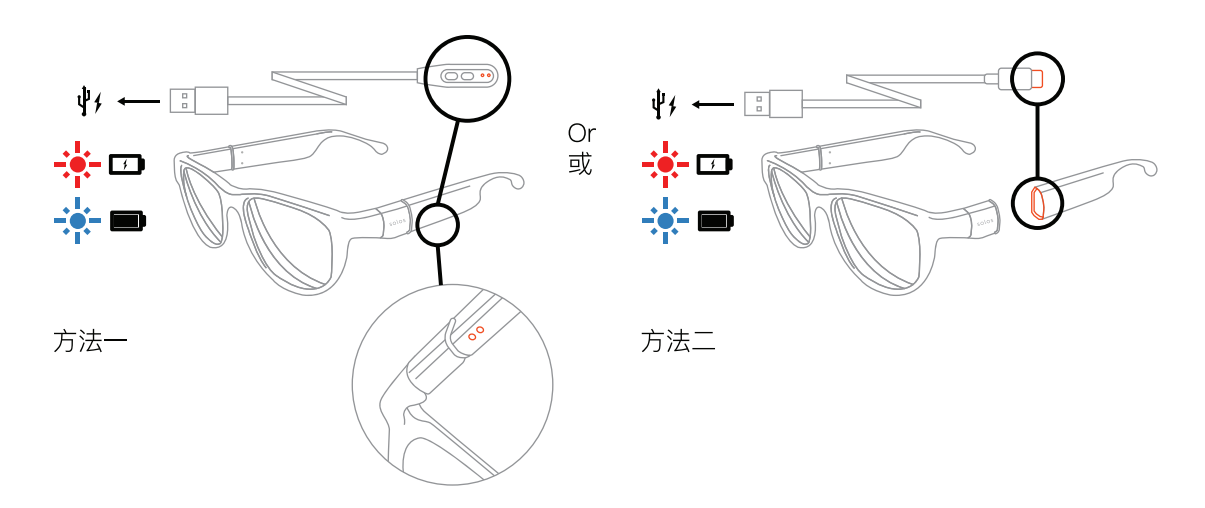

## 手機應用程式

- 使用 AirGo™ 的手機應用程式 ,AirGo3 智能眼鏡提供 AI 健康、AI 訓練和許多其他功能。 •
- AI 健康通過提供健康指導來保護您的健康,如姿勢監測、姿勢/伸展運動、個人提醒(喝水)等。
- AI 訓練計算和指導您的慢跑活動。 •
- AirGo™ 手機應用程式可用於 iOS 和 Android。

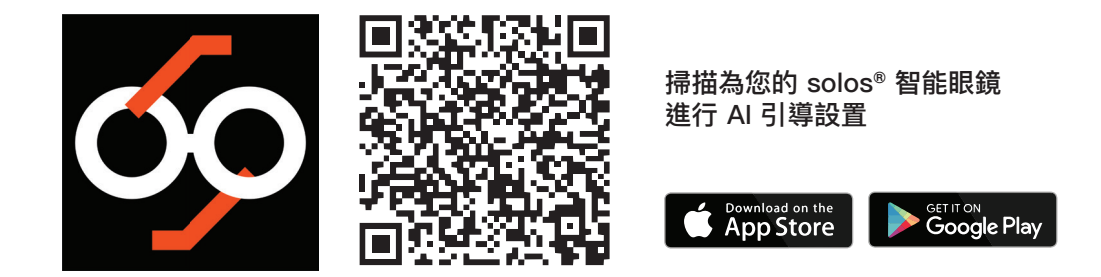

# LED顯示模式

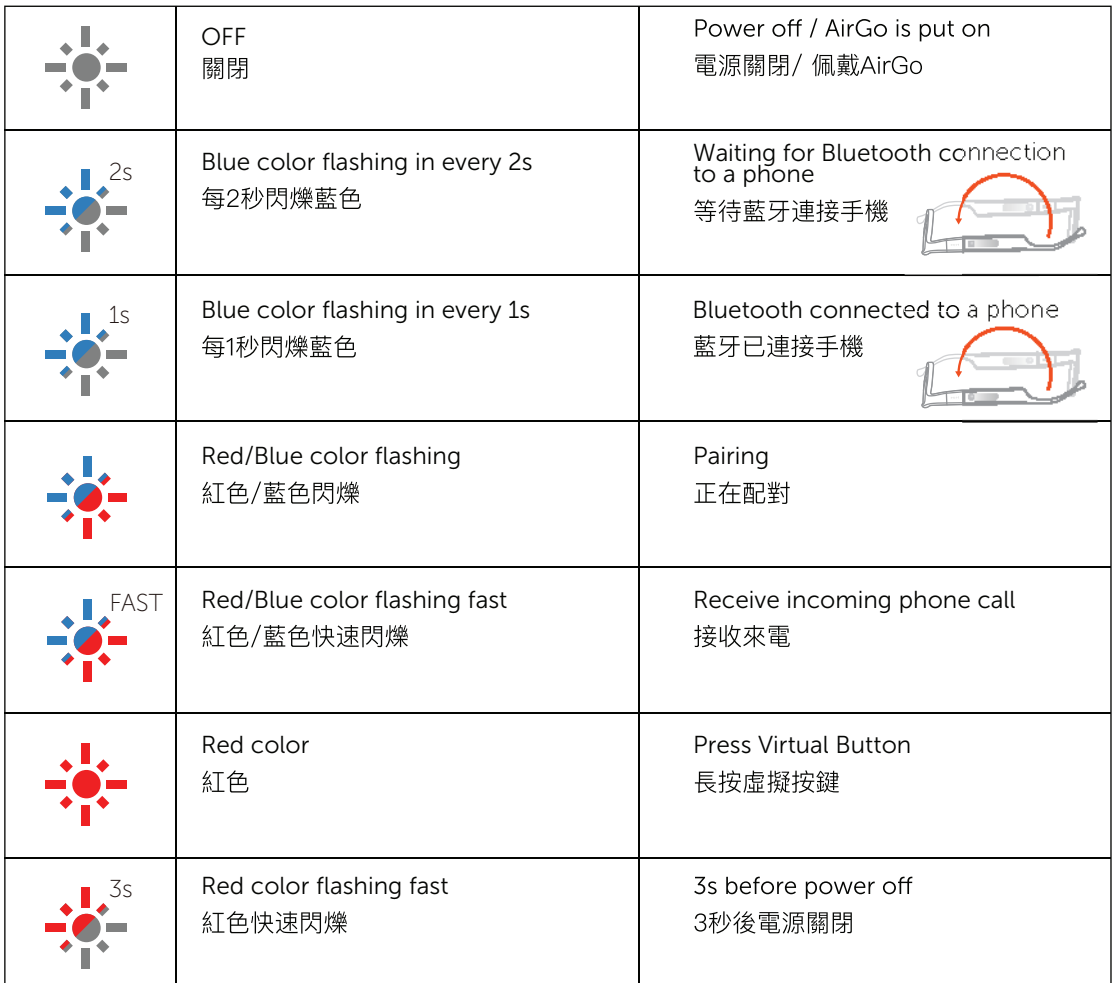